## РЕШЕНИЕ ЗАДАЧИ НА ОПРЕДЕЛЕНИЕ СРЕДНЕГО РАЗМЕРА ЧАСТИЦ КОЛЛОИДНОГО РАСТВОРА В MSEXCEL И VBA

## Душкевич О.Г.

Белорусский государственный университет, г. Минск

Курс «Основы информационных технологий» химического факультета БГУ завершается постановкой ряда прикладных задач [1, 2], решая которые, студенты закрепляют свои знания и умения, полученные на предыдущих занятиях. В качестве программных средств для их решения выбирается табличный процессор MSExcel и встроенная система программирования VBA.

Одним из наиболее интересных примеров такого рода является задача на определение среднего размера частиц коллоидного раствора.

Постановка задачи. В результате химического синтеза образуется коллоидный раствор, причем по данным электронной микроскопии форма полученных частиц близка к сферической, а их распределение по размерам подчиняется логарифмическому нормальному закону:

$$
f(r) = \frac{1}{\sigma\sqrt{2\pi}}\exp(-\frac{(\ln(r)-m)^2}{2\sigma^2})
$$

где r - радиус частиц, о- величина дисперсии,  $m$  - параметр.

Решение. Средний размер частиц может быть найден, как отношение двух несобственных интегралов:

$$
\overline{M} = \frac{\int_0^{+\infty} rf(r)dr}{\int_0^{+\infty} f(r)dr}
$$
\n(1)

Лля нахождения величины несобственного интеграла на листе Excel строится расчетная схема следующего вида:

Ячейки Е2, Е3 содержат начальные данные задачи. В ячейке Е4 набираем формулу подынтегральной функции. В строках 6 и 7 строим две последовательности чисел. стремящихся к нижнему (0) и верхнему  $(+\infty)$ пределам интегрирования.

В строке 9 последовательно находим значения определенных интегралов с пределами интегрирования из соответствующих ячеек строк 6 и 7. Процесс вычисления заканчивается, когда относительная разность двух последних интегралов (Н9, I9) становится меньше 0,000001 (I11). В результате величина последнего определенного интеграла (I9) помещается в ячейку E12, как приближенное значение несобственного интеграла.

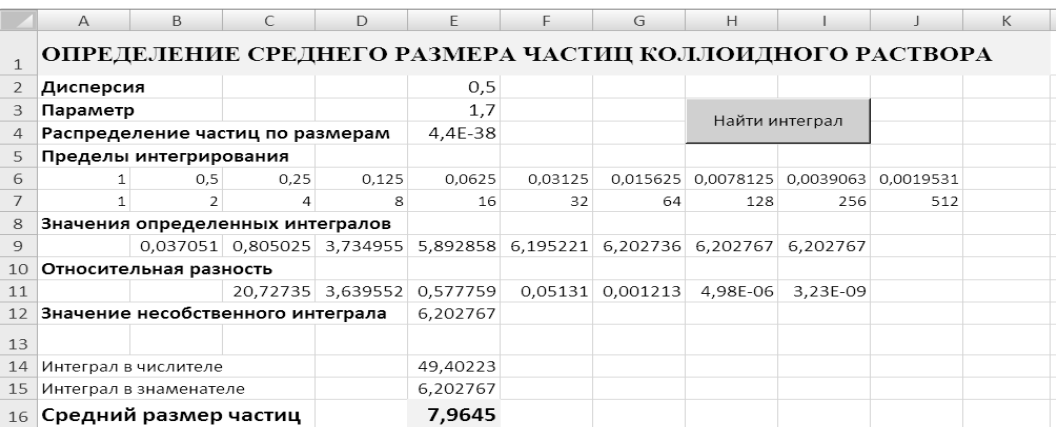

Нахождение интегралов и их относительных разностей, контроль за завершением вычислений и вывод результата в ячейку E12 выполняет макрос «Задача № 4». Для его запуска на листе Excel строится командная кнопка «Найти интеграл» (H3:I4).

```
Sub ЗадачаN4()
  Range("9:9").Clear: Range("11:11").Clear: Cells(12, 5) = ""
 For i = 2 To 100
  If Cells(6, i) = "" Or Cells(7, i) = "" Then \overline{\phantom{a}}Cells(12, 5) = Cells(9, i - 1): Exit For
  t = Integral(Cells(6, i), Cells(6, i - 1)) + Integral(Cells(7, i - 1), Cells(7, i - 1))i)Cells(9, i) = Cells(9, i - 1) + tIf Cells(9, i - 1) \leq 0 Then Cells(11, i) = t / Cells(9, i - 1)
  If Cells(11, i) > 0 And Cells(11, i) < 0.000001 Then
     Cells(12, 5) = Cells(9, i): Exist For Next i
EndSub
```
Для вычисления определенных интегралов используется подпрограммафункция «Integral», реализующая метод средних прямоугольников.

Function Integral(ByVal Lpoint, ByVal Rpoint)  $h = (Rpoint - Lpoint) / 100$ : Cells(4, 6). Value = Lpoint + h / 2 : s = 0 For  $i = 1$  To 100  $s = s + \text{Cells}(4, 5)$ . Value : Cells $(4, 6)$ . Value = Cells $(4, 6)$ . Value + h Next i Integral =  $s * h$ End Function Найдя значения несобственных интегралов из формулы (1), помещаем

их в ячейки E14, E15 и вычисляем отношение (E16), являющееся решением задачи.

## **Литература**

1. Скатецкий, В. Г. Математические методы в химии / В.Г. Скатецкий, Д.В. Свиридов, В.И. Яшкин. – Минск: ТетраСистемс, 2006. – 368 с.

2. Эберт, К. Компьютеры: применение в химии / К. Эберт, Х. Эдде-рер. – М: Мир, 1988. – 416 c.